# elgato y **Fi** © ■ a /elgato

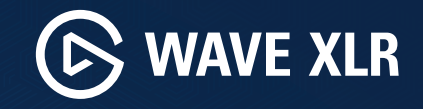

Quick Start Guide

Part: 51MAG9901

### **Contents**

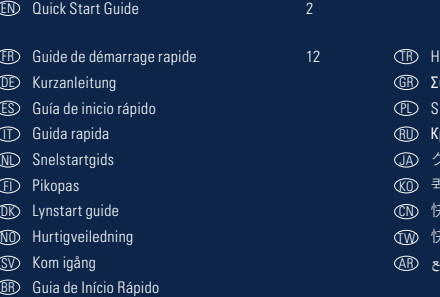

Hızlı Kurulum Rehberi Σύντομος οδηγός Skrócona instrukcja Краткое руководство クイックスタートガイド 퀵 스타트 가이드 快速入门指南 快速入門指南

دليل البدء السريع

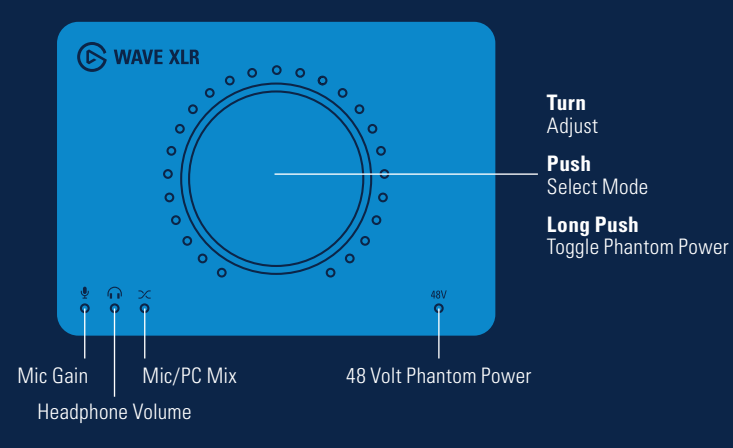

Tap to mute or unmute **MUTE**  $\equiv$  $\circ$ **USB**  $\Omega$ USB-C XLR Mic Input Direct Monitor/3.5 mm Mini Jack

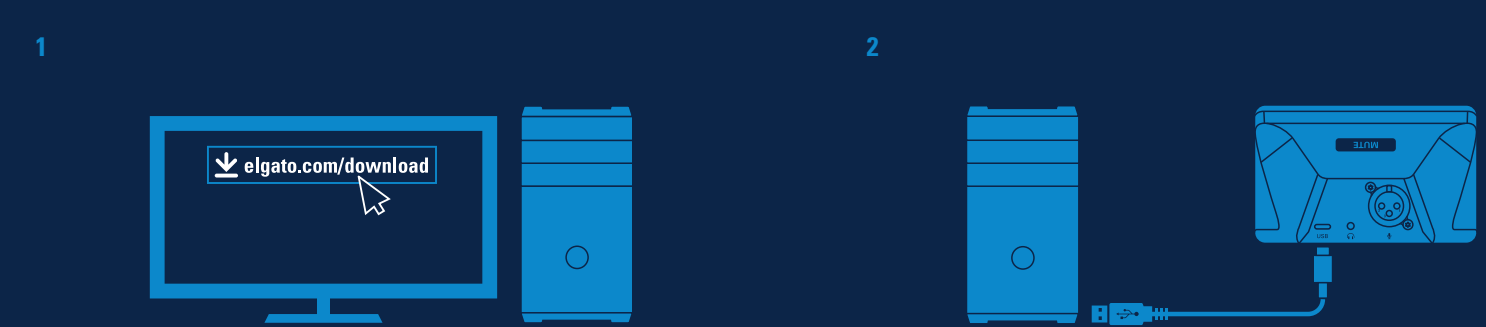

#### Download the Elgato Wave Link app to get started. Use the supplied USB-C cable to connect Wave XLR to your computer.

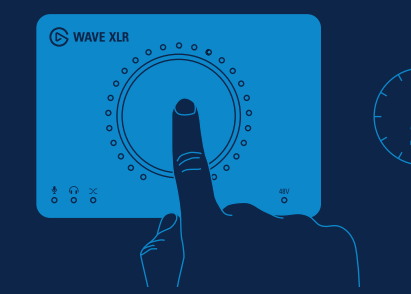

**2s**

Condenser microphone = 48V LED must be ON.  $\blacktriangle$ Dynamic microphone = 48V LED must be OFF.

Toggle phantom power by pushing the control dial for 2 seconds.

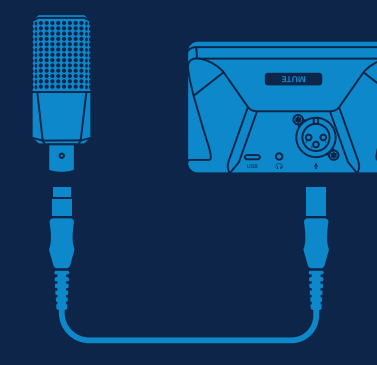

7

Connect your mic using a standard XLR microphone cable.

**4**

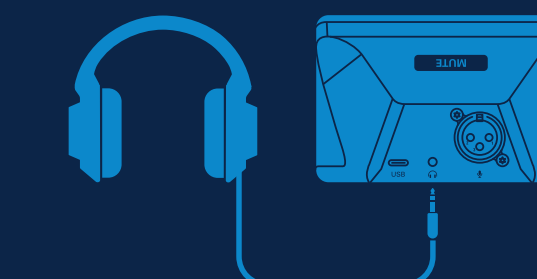

Connect your headphones to the 3.5 mm jack.

 $\mathbf{A}$ Keep the monitoring volume moderate to protect your hearing! Push the control dial to toggle between Mic Gain, Headphone Volume, and Mic/PC Mix.

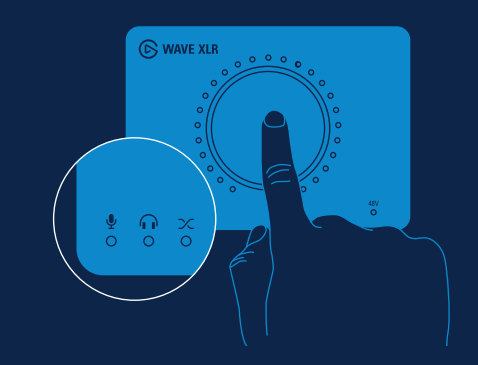

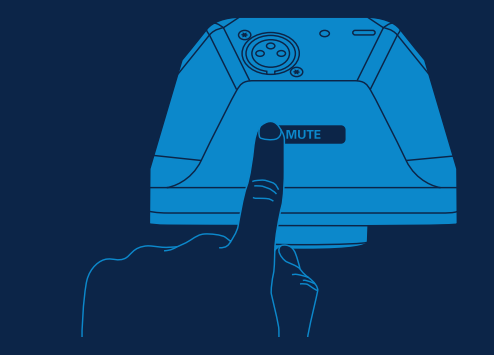

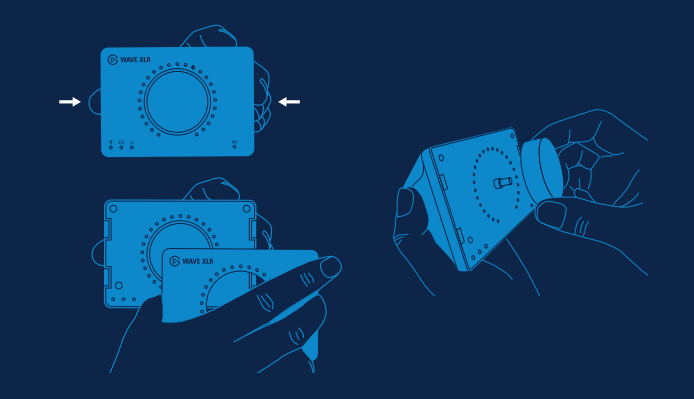

Tap the capacitive sensor on the back of the unit to mute or unmute. Easily switch out the faceplate to personalize your setup.

- **1** CED Pour commencer, téléchargez l'application Elgato Wave Link : elgato.com/download
	- Lade zum Loslegen die Elgato Wave Link-App herunter: elgato.com/download DE CN
	- ${\mathbb E}$ S  $\,$  Descarga la app Elgato Wave Link para empezar a usarlo: elgato.com/download  $\,$
	- $\mathbb D$  Scarica l'app Elgato Wave Link per iniziare: elgato.com/download  $\mathbb A$ R
	- Download de Elgato Wave Link-app om aan de slag te gaan: elgato.com/download NL
	- Aloita lataamalla Elgato Wave Link -sovellus: elgato.com/download FI
	- DC Download Elgato Wave Link app for at komme i gang: elgato.com/download
	- Last ned appen Elgato Wave Link-appen for å komme i gang: elgato.com/download NO
	- Börja genom att hämta Elgato Wave Link-appen: elgato.com/download SV
	- Baixe o app Elgato Wave Link para começar: elgato.com/download BR
	- Başlamak için Elgato Wave Link uygulamasını indirin: elgato.com/download TR
	- Κατεβάστε την εφαρμογή Elgato Wave Link για να ξεκινήσετε: elgato.com/download GR
	- Aby rozpocząć, pobierz aplikację Elgato Wave Link: elgato.com/download PL
	- Загрузите приложение Elgato Wave Link: elgato.com/download RU
	- $\mathbb D$  Elgato Wave Linkアプリをダウンロードして、始めてください: elgato.com/download

시작하기 위해 Elgato Wave Link 앱을 다운로드합니다: elgato.com/download 开始使用前请先下载 Elgato Wave Link 应用程序:elgato.com/download 開始使用前請先下載Elgato Wave Link應用程式:elgato.com/download elgato.com/download :للبدء Elgato Wave Link تطبيق بتنزيل قم

- **2**  ${\rm H}\!{\rm D}$  Utilisez le câble USB-C fourni pour connecter Wave XLR à votre ordinateur.  ${\rm H}\!{\rm D}$ 
	- DE) Nutze das mitgelieferte USB-C Kabel, um Wave XLR mit deinem Computer zu verbinden. Der der dem dem dem dem GN
	- $ES$  Usa el cable USB-C incluido para conectar tu Wave XLR al ordenador.  $UV$
	- UD Usa il cavo USB-C fornito in dotazione per collegare Wave XLR al tuo computer. And the computer of the computer of the computer of the computer of the computer of the computer of the computer of the computer of the comp
	- Gebruik de meegeleverde USB-C-kabel om Wave XLR aan te sluiten op de computer. NL
	- Käytä laitteen mukana toimitettua USB-C-kaapelia Wave XLR -laitteen yhdistämiseen tietokoneeseen. FI
	- Brug det vedlagte USB-C kabel til at forbinde Wave XLR til din computer. DK
	- Bruk den medfølgende USB-C-kabelen til å koble Wave XLR til datamaskinen. NO
	- Anslut Wave XLR till datorn med den medföljande USB-C-kabeln. SV
	- Use o cabo USB-C fornecido para conectar o Wave XLR ao computador. BR
	- Wave XLR'ı bilgisayarınıza bağlamak için ürünle beraber gelen USB-C kablosunu kullanın. TR
	- Χρησιμοποιήστε το καλώδιο USB-C για να συνδέσετε το Wave XLR με τον υπολογιστή σας. GR
	- Użyj dołączonego kabla USB-C, aby podłączyć Wave XLR do komputera. **PD**
	- Подключите Wave XLR к компьютеру кабелем USB-C, входящим в комплект поставки. RU
	- 付属のUSB-Cケーブルを使って、Wave XLRをコンピュータに接続してください。 JA
- 동봉된 USB-C 케이블을 사용해 Wave XLR을 컴퓨터에 연결합니다.
- 使用提供的 USB-C 线将 Wave XLR 接上电脑。
- 使用隨附的USB-C傳輸線將Wave XLR接上電腦。
- استخدم كابل C-USB املرفق لتوصيل XLR Wave بجهاز الكمبيوتر الخاص بك.
- **3** (FB) Micro à condensateur : la LED 48 V doit être allumée. Micro dynamique : la LED 48 V doit être éteinte. Pour activer ou<br>décession l'alimentation factôme, appeuse popdant deux secondes sur le beuten de contrôle. désactiver l'alimentation fantôme, appuyez pendant deux secondes sur le bouton de contrôle.
	- Kondensatormikrofon = 48 V LED muss AN sein. Dynamisches Mikrofon = 48 V LED muss AUS sein. Halte das Einstellrad DE für zwei Sekunden gedrückt, um die Phantomspeisung umzuschalten.
	- Micrófono condensador = el LED de 48 V debe estar ENCENDIDO. Micrófono dinámico = el LED de 48 V debe estar ES APAGADO. Enciende o apaga la alimentación phantom manteniendo presionado el dial de control durante 2 segundos.
	- Microfono a condensatore = 48V LED deve essere acceso. Microfono dinamico = 48V LED deve essere spento. Alterna IT l'alimentazione phantom premendo la manopola di controllo per 2 secondi.
	- Condensatormicrofoon = 48 V LED moet AAN zijn. Dynamische microfoon = 48 V LED moet UIT zijn. Zet de NL fantoomvoeding aan of uit door de draaiknop 2 seconden ingedrukt te houden.
	- Kondensaattorimikrofoni = 48 V ledin on oltava päällä. Dynaaminen mikrofoni = 48 V ledin on oltava pois päältä. Vaihda FI phantomsyötön tilaa painamalla säätönuppia 2 sekuntia.
	- DIO Kondensatormikrofon = 48V LED skal være SLÅET TIL. Dynamisk mikrofon = 48V LED skal være SLÅET FRA. Slå fantomforsyning til/fra ved at trykke på kontrolhjulet i 2 sekunder.
	- NO Kondensatormikrofon = 48 V LED må være PA. Dynamisk mikrofon = 48 V LED må være AV. Bytt fantomkraft ved å trykke på kontrollhjulet i to sekunder.
	- ${\mathbb S}$  Kondensatormikrofon = LED-lampan 48V måste vara PÅ. Dynamisk mikrofon = LED-lampan 48V måste vara AV. Slå på och av fantomspänning genom att trycka på styrreglaget i två sekunder.
	- Microfone condensador = o LED de 48 V deve estar LIGADO. Microfone dinâmico = o LED de 48 V deve estar BR

DESLIGADO. Mantenha o botão de controle pressionado por 2 segundos para alternar o estado do phantom power.

- Kondensatör mikrofon = 48V LED AKTİF olmalı. Dinamik mikrofon = 48V LED KAPALI olmalı. Phantom gücünü etkinleştirmek TRiçin kontrol düğmesine 2 saniye basılı tutun.
- Πυκνωτικό μικρόφωνο = η λυχνία LED 48V πρέπει να είναι ΑΝΑΜΜΕΝΗ. Δυναμικό μικρόφωνο = η λυχνία LED 48V πρέπει GR να είναι ΣΒΗΣΤΗ. Πραγματοποιήστε εναλλαγή του ρεύματος φαντομά πατώντας το καντράν ελέγχου για 2 δευτερόλεπτα.
- Mikrofon pojemnościowy = dioda LED 48 V musi być WŁĄCZONA. Mikrofon dynamiczny = dioda LED 48 V musi być PL WYŁĄCZONA. Przełącz zasilanie fantomowe, przytrzymując pokrętło sterujące przez 2 sekundy.
- ${\rm RD}$  Конденсаторный микрофон = светодиод 48 В должен гореть. Динамический микрофон = светодиод 48 В должен  $\,$ быть выключен. Для переключения фантомного питания удерживайте ручку регулировки нажатой в течение 2 секунд.
- コンデンサーマイク = 48V LEDをオンにする必要があります. ダイナミックマイク = 48V LEDをオフにする JA 必要があります. ファンタム電源を切り替えるには、コントロールダイヤルを2秒間押さえてください。
- 콘덴서 마이크 = 48V LED가 반드시 켜져 있어야 합니다. 다이내믹 마이크 = 48V LED가 반드시 꺼져 있어야 KO 합니다. 컨트롤 다이얼을 2초 이상 누르면 팬텀 파워를 켜거나 끌 수 있습니다.
- 电容式麦克风 = 必须开启 48V LED. 动圈式麦克风 = 必须关闭 48V LED. 按下控制旋钮 2 秒钟即 CN 可切换幻象电源。
- 電容式麥克風 = 必須開啟48V LED. 動圈式麥克風 = 必須關閉48V LED. 按下控制旋鈕2秒鐘即可 TW 切換幻象電源。
- امليكروفون املكثف = 48 فولت يجب تشغيل ضوء LED. امليكروفون الدينامييك = 48 فولت يجب إيقاف تشغيل AR ضوء LED. قم بتشغيل طاقة فانتوم وإيقاف تشغيلها عرب الضغط عىل قرص التحكم ملدة ثانيتني.

## **4** GED Branchez votre micro avec un câble de micro XLR standard. COM CONTEXT CONTEXT CONTEXT CONTEXT CONTEXT CONTEXT CONTEXT CONTEXT CONTEXT CONTEXT CONTEXT CONTEXT CONTEXT CONTEXT CONTEXT CONTEXT CONTEXT CONTEXT CONTEXT

- DE) Schließe dein Mikro mit einem handelsüblichen XLR-Mikrofonkabel an. Die gestiese der der der der der der Schließe dem GN
- $\mathbb{E}\mathbb{S}$  Conecta tu micrófono usando un cable XLR estándar de micrófono.  $\mathbb{S}$
- $\mathbb D$  Collega il tuo microfono usando un cavo microfono XLR standard.  $\Box$  and the contract of the contract of  $\mathbb A$ R
- Sluit de microfoon aan met een standaard XLR-microfoonkabel. NL
- Yhdistä mikrofoni käyttäen tavallista XLR-mikrofonikaapelia. (fi)
- Forbind din mikrofon med standard XLR mikrofonkabel. DK
- NOD Koble til mikrofonen ved hjelp av en standard XLR-mikrofonkabel.
- Anslut mikrofonen med en XLR-mikrofonkabel av standardtyp. SV
- Use um cabo de microfone XLR padrão para conectar o microfone. BR
- Bir standart XLR mikrofon kablosunu kullanarak mikrofonunuzu bağlayın. TR
- Συνδέστε το μικρόφωνό σας χρησιμοποιώντας τυπικό καλώδιο μικροφώνου XLR. GR
- PD Podłącz mikrofon przy użyciu standardowego kabla mikrofonowego XLR.
- ${\rm RD}\;\;$  Подключите микрофон с помощью стандартного кабеля XLR.
- 標準XLRマイクケーブルを使ってマイクを接続してください。 JA
- 일반 XLR 마이크로폰 케이블을 사용해 마이크를 연결합니다.
- 使用标准 XLR 麦克风线接上麦克风。
- 使用標準XLR麥克風線接上麥克風。
- قم بتوصيل امليكروفون باستخدام كابل ميكروفون XLR قيايس.
- 
- **5** CED Branchez votre casque au connecteur 3,5 mm. Pour protéger votre audition, ne montez pas trop haut le volume<br>cle monitories l de monitoring
	- Schließe deine Kopfhörer an die 3,5 mm Klinkenbuchse an. Halte die Abhörlautstärke moderat, um dein Gehör DE zu schützen!
	- Conecta tus auriculares a la toma de 3,5 mm. No subas demasiado el volumen de monitoreo para proteger tu audición. ES
	- Collega le tue cuffie al jack 3,5 mm. Mantieni moderato il volume di monitoraggio per proteggere il tuo udito! IT
	- Sluit je hoofdtelefoon aan op de 3,5 mm-aansluiting. Zet het volume voor de monitoring niet te hard om je NL gehoor te beschermen!
	- Yhdistä kuulokkeet 3,5 mm:n liittimeen. Suojele kuuloasi pitämällä monitoroinnin äänenvoimakkuus riittävän alhaisena! FI
	- DK) Forbind dine hovedtelefoner til 3,5 mm jack stikket. Hold overvågningsvolumen moderat for at beskytte din hørelse!
	- Koble hodetelefonene til 3,5 mm lydkabelen. Hold overvåkingsvolumet moderat for å beskytte hørselen din! NO
	- Anslut hörlurarna till 3,5 mm teleuttaget. Skydda din hörsel genom att hålla medhörningsvolymen till en måttlig nivå! SV
	- Conecte os fones de ouvido ao conector de 3,5 mm. Mantenha um volume de monitoração moderado para proteger a sua audição! BR
	- 3.5 mm girişe kulaklığınızı bağlayın. Kulaklarınızı korumak için ses düzeyini orta aralıklarda tutun! TR
	- Συνδέστε τα ακουστικά σας στο βύσμα 3,5 mm. Διατηρήστε την ένταση ήχου παρακολούθησης σε μέτριο επίπεδο για να προστατεύσετε την ακοή σας! GR
- Podłącz słuchawki do złącza 3,5 mm. Utrzymuj umiarkowaną głośność monitorowania, aby chronić swój słuch! PL
- Подключите наушники в гнездо 3,5 мм. Установите умеренный уровень громкости помните, что чрезмерная громкость негативно влияет на слух. RU
- ヘッドフォンを3.5mmジャックに接続します。聴力を保護するために、モニタリングの音量は中音量にして おいてください! GA<sub>D</sub>
- KO 헤드폰을 3.5mm 잭에 연결합니다. 청각을 보호하기 위해 모니터링 음량을 적정한 수준으로 유지하세요!
- CN 将耳机连接到 3.5 mm Jack 接口。请将监听音量调整至最适大小以保护您的听力!
- TW 將耳機連接到3.5 mm Jack連接埠。請將監聽音量調整至最適大小以保護您的聽力!
- AR قم بتوصيل سامعات الرأس باملقبس الذي يبلغ قطرة 3.5 مم. أبق مستوى الصوت معتدالً لتحمي سمعك!
- **6** (FB) Appuyez sur le bouton de contrôle pour choisir le paramètre à régler (gain du micro, volume du casque ou<br>misses misses micro mixage micro/PC).
	- Drücke das Einstellrad, um zwischen Mikrofonverstärkung, Kopfhörerlautstärke und Mikro/PC-Mix umzuschalten. DE
	- Presiona el dial de control para alternar entre ganancia de micrófono, volumen de auriculares y mezcla ES micrófono/ordenador.
	- Premi la manopola di controllo per alternare tra Guadagno del microfono, Volume delle cuffie e Mixaggio IT Microfono/PC.
	- Druk op de draaiknop om te schakelen tussen microfoonversterking, hoofdtelefoonvolume en microfoon/pc-mix. NL
	- Paina säätönuppia valitaksesi seuraavien tilojen välillä: mikrofonin vahvistus, kuulokkeiden äänenvoimakkuus ja yhdistetty mikrofoni/tietokone. **E**
	- Tryk på kontrolhjulet for at skifte mellem Mic Gain, hovedtelefonvolumen og Mic / PC Mix. DK
	- Trykk på kontrollhjulet for å veksle mellom mikrofonforsterkning, hodetelefonvolum og mikrofon / PC-miks. NO
	- $\mathbb S$ D  $\;$  Tryck på styrreglaget och växla mellan mikrofonförstärkare (gain), hörlursvolym och mikrofon/PC-mix.
	- Pressione o botão de controle para alternar entre Ganho do Microfone, Volume dos Fones de Ouvido e BR Mixagem entre o Microfone/PC.
	- Mikrofon Kazancı, Kulaklık Sesi ve Mikrofon/Bilgisayar Karışımı geçişleri için kontrol düğmesini itin. TR
- Πατήστε το καντράν ελέγχου για εναλλαγή μεταξύ απολαβής μικροφώνου, έντασης ήχου ακουστικών και μίξη GR μικροφώνου/υπολογιστή.
- Naciśnij pokrętło sterujące, aby przełączać między trybami Wzmocnienie mikrofonu, Głośność słuchawek i Miks PL mikrofon/komputer.
- Для выбора режима (усиление микрофона, звук наушников, микс «микрофон/ПК») нажимайте ручку RU регулировки.
- コントロールダイヤルを押すことで、マイクのゲイン、ヘッドフォンの音量、およびMic/PC Mixを切り JA替えられます。
- <u>KO</u> 컨트롤 나이얼을 누르면 마이크 게인, 헤느폰 음량, 마이크/PC 믹스 사이를 선완할 수 있습니다.
- 按下控制旋钮以在麦克风增量、耳机音量和麦克风/电脑混音之间切换。 CN
- 按下控制旋鈕以在麥克風增量、耳機音量與麥克風/電腦混音之間切換。 TW
- ضغط عىل قرص التحكم للتبديل بني Gain Mic وVolume Headphone وMix PC/Mic. AR
- **7** CED Touchez le capteur capacitif situé à l'arrière de l'appareil pour couper le son ou le réactiver.
	- DE) Tippe auf den kapazitiven Sensor an der Rückseite des Geräts, um die Stummschaltung zu (de)aktivieren. Dann der Kanada von De CN CO
	- ${\mathbb E}$ S Toca el sensor capacitivo de la parte trasera del dispositivo para activar o desactivar el silenciado.
	- $\mathbb D$  Tocca il sensore capacitivo sul retro dell'unità per disattivare o attivare il microfono.
	- Tik op de capacitieve sensor op de achterkant om het geluid aan of uit te zetten. NL
	- Aktivoi ja deaktivoi vaimennus napauttamalla laitteen takana sijaitsevaa kapasitiivista tunnistinta. FI
	- Tryk på den kapacitive sensor på bagsiden af enheden for at slå lyden til eller fra. DK
	- Trykk på den kapasitive sensoren på baksiden av enheten for å dempe eller slå av dempingen. NO
	- Tysta och sluta tysta genom att röra vid den kapacitiva sensorn på enhetens baksida. SV
	- Toque no sensor capacitivo na traseira da unidade para silenciar ou reativar o som. **GR**
	- Sesi açmak veya kapatmak için aygıtın arkasındaki kapasitif sensörüne dokunun. TR
	- Αγγίξτε τον πυκνωτικό αισθητήρα στο πίσω μέρος της μονάδας για σίγαση ή κατάργηση της σίγασης. GR
	- Dotknij czujnika pojemnościowego z tyłu urządzenia, aby wyciszyć lub anulować wyciszenie. **PD**
	- Для включения или отключения звука нажмите на емкостный сенсор на задней стороне устройства. RU
	- 製品の背面にあるタッチセンサーをタップすると、消音または消音解除できます。 JA
- 유닛 뒤에 있는 터치 센서를 탭하면 음소거를 하거나 음소거가 해제됩니다. 轻触设备背后的电容传感器以静音或取消静音。
- 輕觸裝置背後的電容感測器以靜音或取消靜音。
- اضغط عىل مستشعر السعوية املوجود عىل الجهة الخلفية من الوحدة لكتم الصوت أو إلغاء كتم الصوت.
- **8** CED Vous pouvez changer facilement de plaque avant pour personnaliser votre installation.
	- DE) Tausche die Frontplatte einfach aus, um dein Setup zu personalisieren. Der der der der der der der der der GN
	- Cambia fácilmente el panel frontal para darle tu toque personal a tu equipo. ES TW
	- $\mathbb D$  Cambia facilmente il frontalino per personalizzare la tua configurazione.  $\blacksquare$
	- Wissel makkelijk het voorpaneel om je setup een persoonlijke touch te geven. NL
	- Voit helposti tehdä järjestelmästä henkilökohtaisemman vaihtamalla laitteen etulevyn. FI
	- DIO Udskift nemt frontpladen for at personliggøre din opsætning.
	- Bytt enkelt ut frontplaten for å tilpasse oppsettet ditt. NO
	- $\mathbb S\!\mathbb O$  Gör din installation personlig genom att enkelt byta framstycke.
	- BB Troque facilmente o painel frontal para personalizar seu setup.
	- Kendi kurulum seçimlerinizi yüzey panelinde kolayca ayarlayın. TR
	- Αλλάξτε εύκολα την πρόσοψη για να εξατομικεύσετε τη διαμόρφωσή σας. GR
	- Wymieniaj łatwo płytę czołową, aby spersonalizować swoją konfigurację. PL
	- Чтобы добавить аппаратуре индивидуальности, переднюю панель при желании легко заменить. RU
	- フェースプレート (別売) を切り替えて、簡単にセットアップをカスタマイズできます。 JA
- 사용자의 세팅에 맞게 페이스플레이트를 손쉽게 교체할 수 있습니다. 轻松切换面板以自定义您的设置。 輕鬆切換面板以個性化您的設置。
- قم بتبديل الواجهة بسهولة لتخصيص إعداداتك.

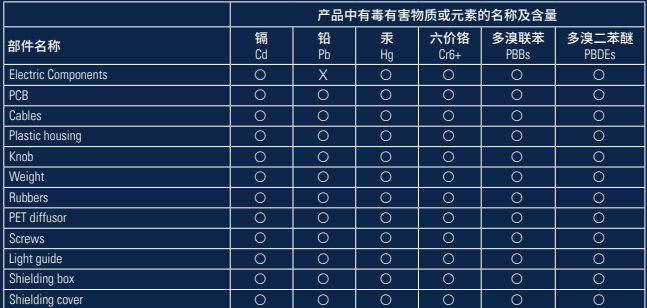

#### 本表格依据 SJ/ T11364 的规定编制。

 :表示该有毒有害物质在该部件所有均质材料中的含量均在 GB/T 26572 规定的限量要求以下。 :表示该有毒有害物质至少在该部件的某一均质材料中的含量超出 GB/T 26572 规定的限量要求。 表中标有"X"的所有部件都符合欧盟 RoHS 法规"欧洲议会和欧盟理事会 2011 年 6月 8 日关于电子 电器设备中限制使用某些有害物质的 2011/65/EU 号指令"。 注:环保使用期限的参考标识取决于产品正常工作的温度和湿度等条件。

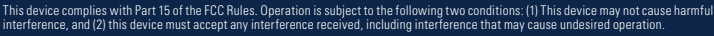

This equipment has been tested and found to comply with the limits for a Class B digital device, pursuant to Part 15 of the FCC Rules. These limits are designed to provide reasonable protection against harmful interference in a residential installation. This equipment generates, uses and can radiate radio frequency energy and, if not installed and used in accordance with the instructions, may cause harmful interference to radio communications. However, there is no guarantee that interference will not occur in a particular installation. If this equipment does cause harmful interference to radio or television reception, which can be determined by turning the equipment off and on, the user is encouraged to try to correct the interference by one of the following measures:

- Reorient or relocate the receiving antenna.
- Increase the separation between the equipment and receiver.
- Connect the equipment into an outlet on a circuit different from that to which the receiver is connected.
- Consult the dealer or an experienced radio/TV technician for help.

**Federal Communication Commission Interference Statement**

FCC Caution: Any changes or modifications not expressly approved by the party responsible for compliance could void the user's authority to operate this equipment. For questions about Elgato product compliance with FCC regulations, please contact: Compliance Officer, Corsair Memory Inc., 47100 Bayside Pkwy, Fremont, CA 94538, USA

THIS PRODUCT HAS BEEN DESIGNED TO ASSIST YOU IN REPRODUCING MATERIALS IN WHICH YOU OWN THE COPYRIGHT OR HAVE OBTAINED PERMISSION TO COPY FROM THE COPYRIGHT OWNER. UNLESS YOU OWN THE COPYRIGHT OR HAVE OBTAINED PERMISSION TO COPY FROM THE COPYRIGHT OWNER, YOU MAY BE VIOLATING COPYRIGHT LAW AND BE SUBJECT TO PAYMENT OF DAMAGES AND OTHER REMEDIES. IF YOU ARE UNCERTAIN ABOUT YOUR RIGHTS YOU SHOULD CONTACT YOUR LEGAL ADVISOR.

#### Rating: 5 V, 500 mAh Applicant Name (상호명): Corsair Memory, Inc. Product Name (제품명칭): Elgato Wave XLR  $\mathbb{C}$ <sub>R-R-CSI-20MAG9901</sub>

Model No.(모델명): 20MAG9901 Manufactured Year & Month (제조연월): Please refer to gift box sticker Manufacturer & Country of Origin (제조자 및 제조국가): Corsair Memory, Inc./ Made in China A/S : (주)컴스빌, 1522-1460